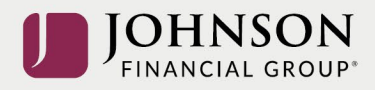

## Como Hacer Cambios de Elección de Inversión (en línea)

## Inicia sesión a su cuenta en [https://participant.johnsonfinancialgroup.com](https://participant.johnsonfinancialgroup.com/)

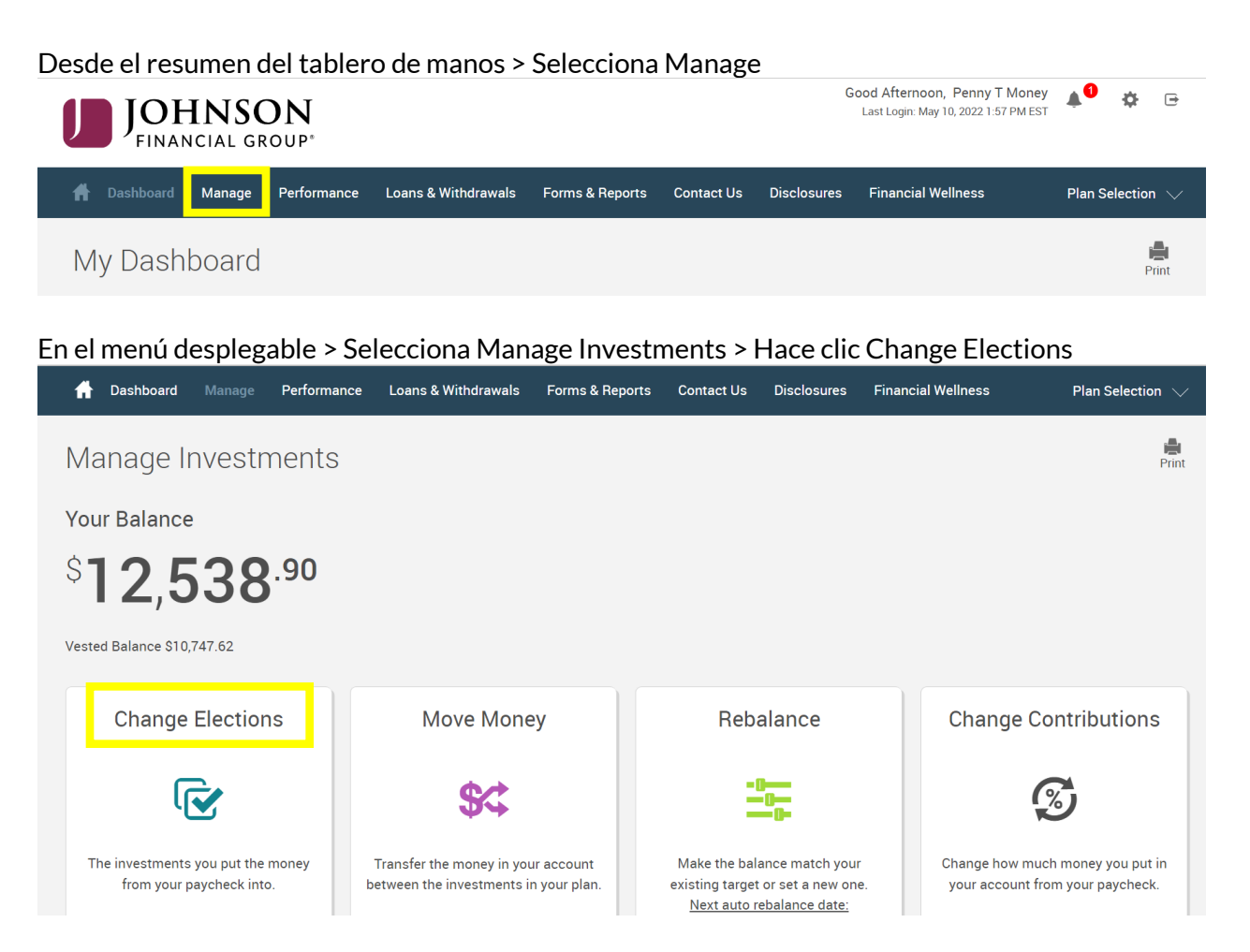

Le desplaza hacia abajo la página de elecciones cambios> La columna izquierda es la asignación actual y la columna derecha es elección nueva

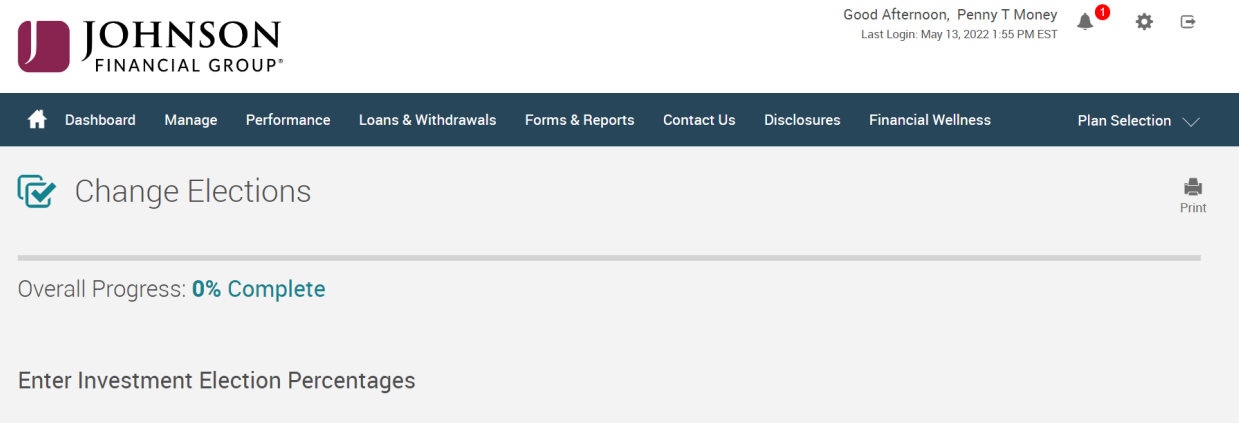

Entra en sus elecciones de inversiones nuevas (para el futuro) > Total de mosto = 100% > Hace clic Next

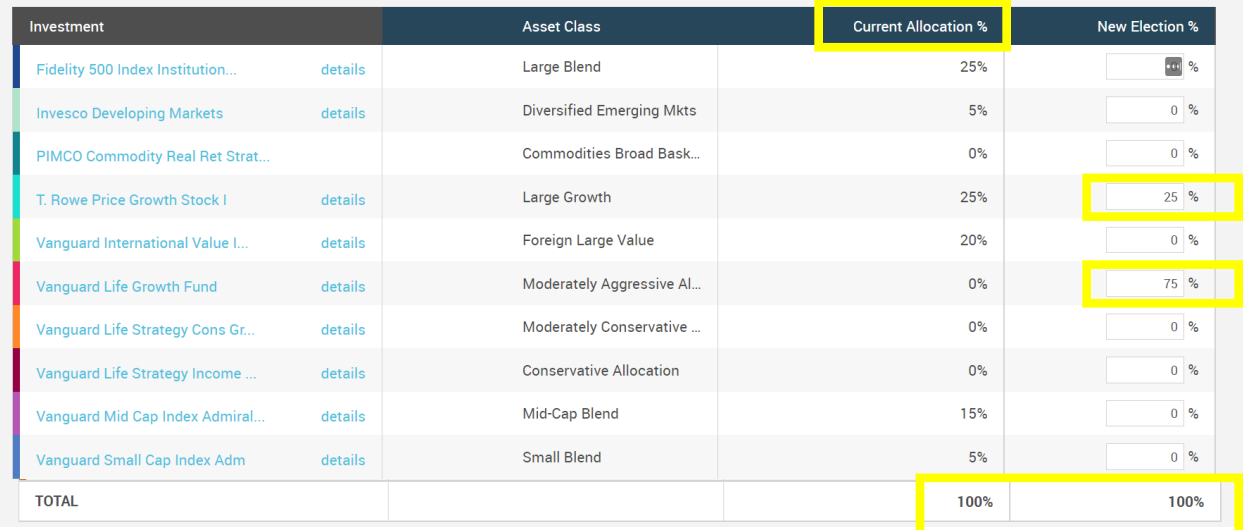

Responde a 'Yes' o 'No' para reequilibrar sus equilibrios transferibles > Hace clic Submit

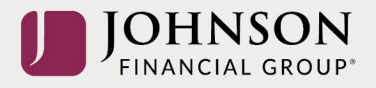

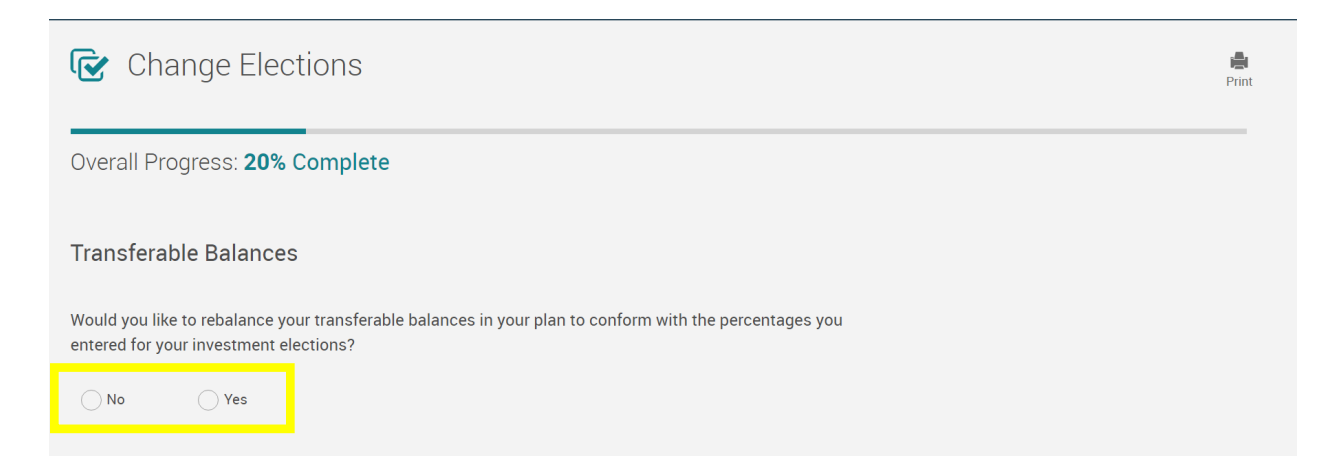

## Lee el prospecto para cada fundo > Hace una marca de verificación cuando termina> Hace clic Next

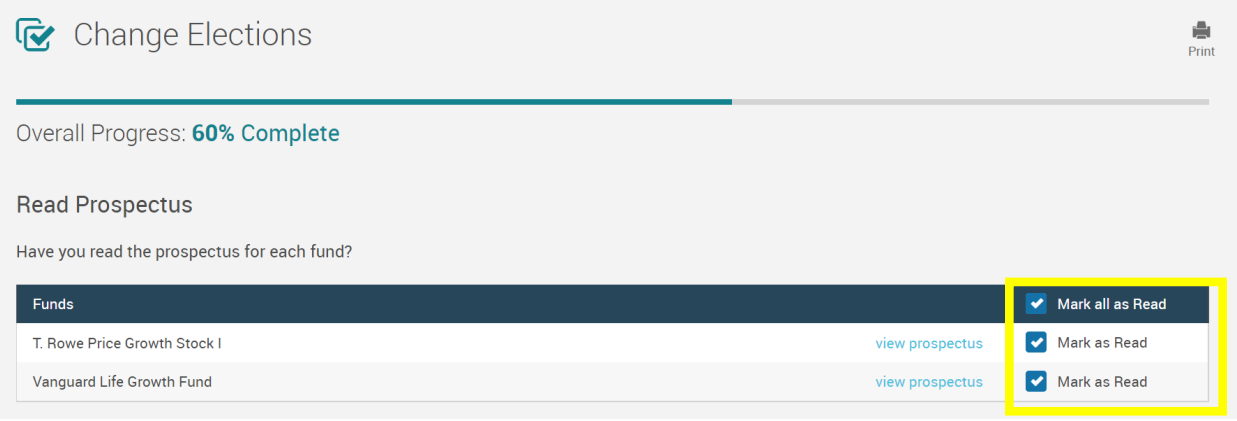

## Revisa los cambios de elecciones> Le desplaza hacia abajo para hacer clic Submit

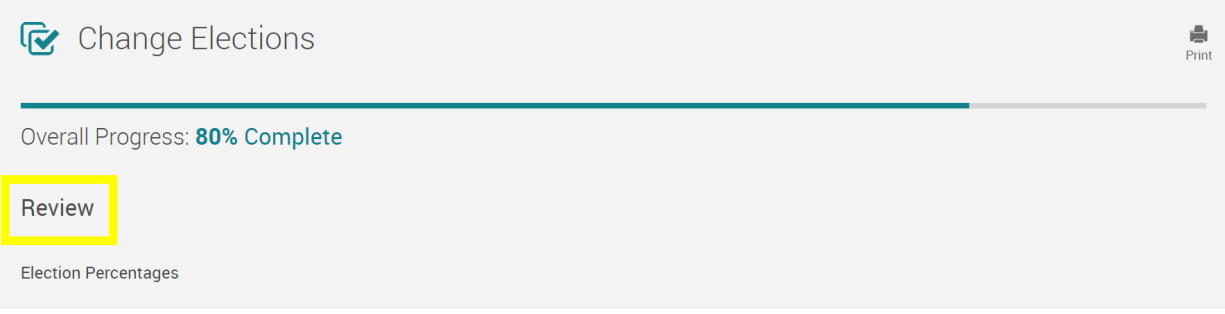

Recibirá una códiga de confirmación verde

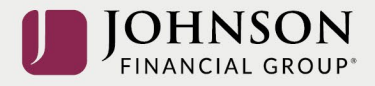

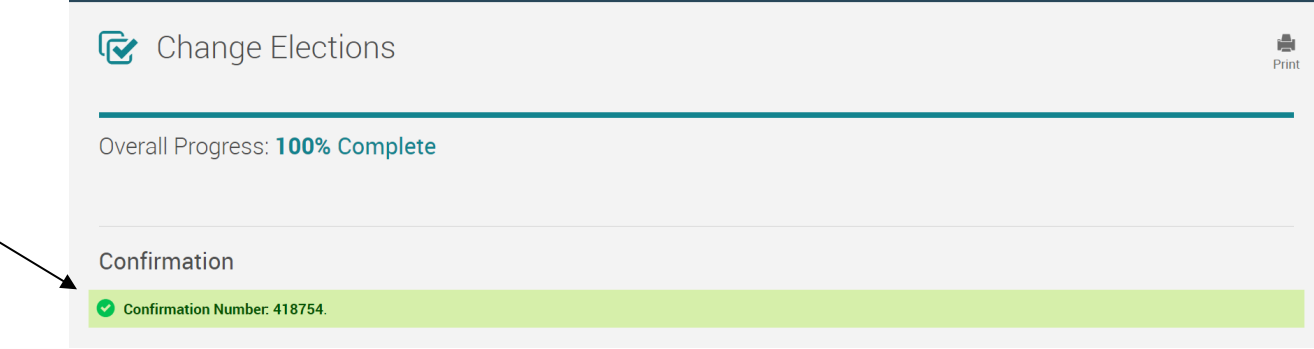

Todos los cambios necesitan un ciclo nocturno para aparecer en línea y para procesar lo antes posible conforme a sus provisiones del plan.

*Lee la descripción del plan sumario (Está en Forms) para más información.*

*Por favor, contacta con el Participant Support Center 1.888.755.3039 con cualesquiera preguntas.*